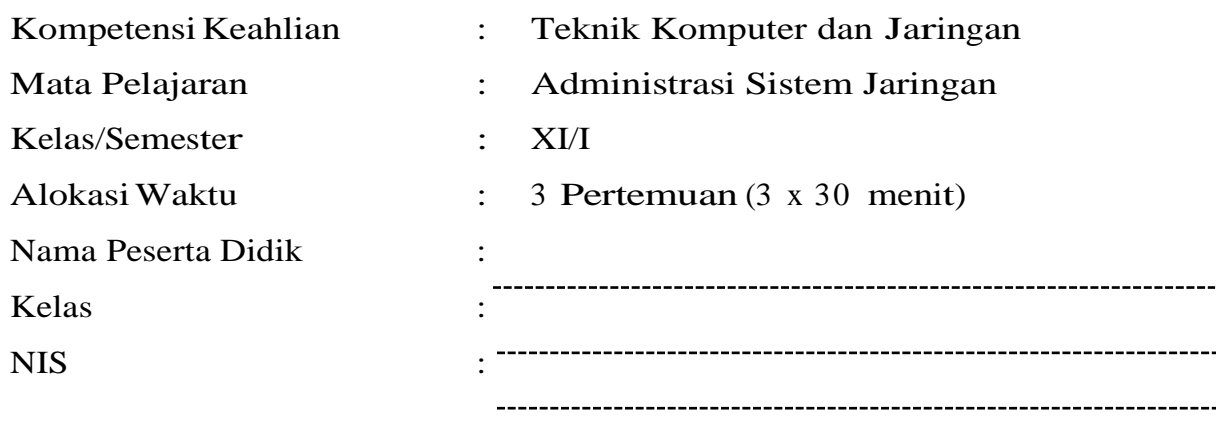

## **LEMBAR KEGIATAN PESERTA DIDIK (LKPD)**

## **Materi Sistem Operasi**

#### A. Kompetensi Inti

## KI- 3 Pengetahuan

Memahami, menerapkan, menganalisis, dan mengevaluasi tentang pengetahuan faktual, konseptual, operasional dasar, dan metakognitif sesuai dengan bidang dan lingkup kerja Teknik Komputer dan Jaringan pada tingkat teknis, spesifik, detil, dan kompleks, berkenaan dengan ilmu pengetahuan, teknologi, seni, budaya, dan humaniora dalam konteks pengembangan potensi diri sebagai bagian dari keluarga, sekolah, dunia kerja, warga masyarakat nasional, regional, dan internasional

## KI-4 Katerampilan

# Kompetensi Dasar **Indikator Pencapaian Kompetensi 3.1 Menerapkan sistem operasi jaringan IPK Penunjang** : - Peserta mampu **Mengklasifikasi** Jenis – Jenis sistem operasi jaringan berbasis GUI dengan benar IPK Kunci : - Peserta mampu Menganalisis Jenis – Jenis sistem operasi jaringan berbasis GUI. IPK Pengayaan : - Peserta didik mampu menganalisis konsep

Melaksanakan tugas spesifik dengan menggunakan alat, informasi, dan prosedur kerja yang lazim dilakukan serta memecahkan masalah sesuai dengan bidang kerja Teknik Komputer dan Jaringan. Menampilkan kinerja di bawah bimbingan dengan mutu dan kuantitas yang terukur sesuai dengan standar kompetensi kerja. Menunjukkan keterampilan menalar, mengolah, dan menyaji secara efektif, kreatif, produktif, kritis, mandiri, kolaboratif, komunikatif, dan solutif dalam ranah abstrak terkait dengan pengembangan dari yang dipelajarinya di

sekolah, serta mampu melaksanakan tugas spesifik di bawah pengawasan langsung.

Menunjukkan keterampilan mempersepsi, kesiapan, meniru, membiasakan, gerak mahir, menjadikan gerak alami dalam ranah konkret terkait dengan pengembangan dari yang dipelajarinya di sekolah, serta mampu melaksanakan tugas spesifik di bawah pengawasan langsung.

#### B. Kompetensi Dasar dan Indikator Pencapaian kompetensi

Nama : Heru Pramono,  $PPG-FT \, UNY$  NIM : 20525299077

Sistem Operasi jaringan sesuai kebutuhan

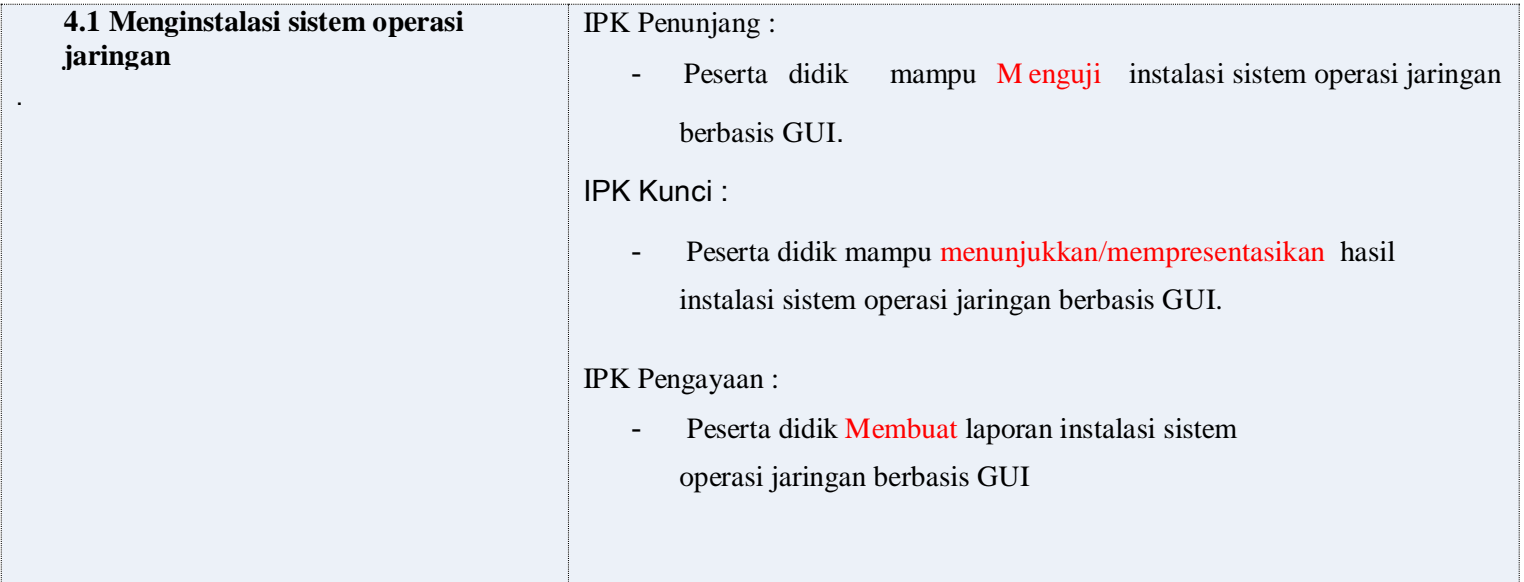

## **C. Tujuan Pembelajaran**

- a. Setelah **berdiskusi dan menggali informasi** dari materi di goggle classroom, peserta didik akan dapat, **Membandingkan** Jenis-Jenis sistem operasi jaringan berbasis GUI, Menentukan spesifikasi hardware server yang dibutuhkan, Menentukan cara instalasi sistem operasi Berbasis GUI dengan benar dan tepat.
- b. Setelah **siswa bersama guru** mempraktikan instalasi Sistem Operasi berbassi GUI , peserta didik akan dapat, Melakukan instalasi sistem operasi jaringan, **Menguji** hasil instalasi sistem operasi jaringan, Membuat laporan instalasi sistem operasi jaringan dengan benar dan tepat.

## **D. Alat dan Bahan**

- 1. Komputer/PC
- 2. Media Internet
- 3. LMS Moodle
- 4. CD mater Windows
- 5. Modul Bahan Ajar

## **E. Uraian Materi**

Sistem Operasi (operating system atau OS) adalah perangkat lunak sistem yang bertugas untuk melakukan kontrol dan manajemen perangkat keras serta operasi-operasi dasar sistem, termasuk menjalankan software aplikasi. Sistem operasi merupakan penghubung antara pengguna komputer dengan perangkat keras komputer. Dengan adanya sistem operasi, pengguna komputer dapat menjalankan perangkat keras maupun perangkat lunak komputer.

2. Prinsip kerja SistemOperasi

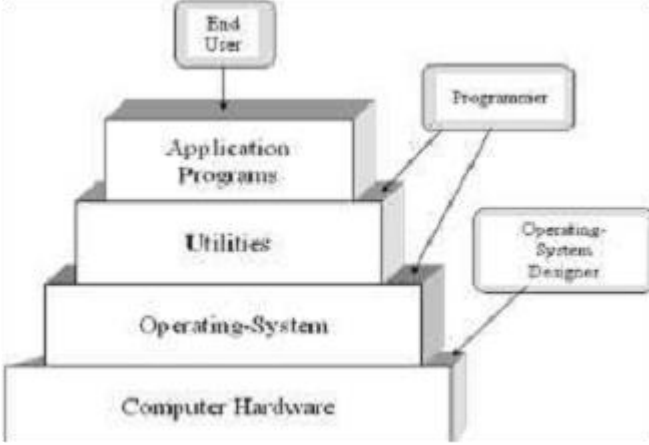

Dalam struktur sistem komputer, sistem operasi merupakan lapisan kedua setelah hardware, yang diletakkan pada media penyimpan (hard disk) di komputer. Sistem Operasi akan

melakukan layanan inti umum untuk perangkat lunak aplikasi. Sistem operasi akan mengelola semua aktifitas komputer yang berkaitan dengan pengaksesan perangkat keras, pengelolaan proses seperti penjadwalan proses, dan pengelolaan aplikasi.

Ketika komputer dihidupkan pertama kali (powered on), maka komputer tersebut akan memanggil sistem operasi dari hard disk melalui RAM. Bagian dari sistem operasi yang berinteraksi langsung dengan perangkat keras komputer, disebut dengan kernel. Sedangkan bagian dari interface yang menghubungkan antara aplikasi dengan user, disebut dengan shell. User

dapat berinteraksi dengan shell menggunakan mode text, yang sering disebut dengan command line interface (CLI) atau mode grafis, disebut dengan graphical user interface (GUI).

3. Kernel

Kernel adalah sebuah perangkat lunak yang membuat komunikasi/mediator antara aplikasi omputer dan perangkat keras, yang menyediakan pelayanan sistem seperti pengaturan memori untuk proses yng sedang berjalan, pengaturan file, input-output (I/O) terhadap suatu device dan lain sebagainya. Intinya adalah kernel merupakan suatu penghubung antara software dan hardware. Definisi yang lain menyatakan bahwa kernel merupakan bagian dari inti suatu sistem operasi.

Adapun fungsi kernel adalah sebagai berikut:

- 1. Melayani bermacam program aplikasi untuk mengakses perangkat keras komputer secara aman.
- 2. Kernel bertugas mengatur kapan dan berapa lama suatu program dapat menggunakan satu bagia perangkat keras. Hal tersebut dinamakan sebagai multiplexing.
- 3. Membantu eksekusi aplikasi dan mendukungnya dengan fitur abstraksi hardware.

4. Jenis-Jenis Sistem Operasi

a. Sistem Operasi Open Source

Sistem operasi open source adalah perangkat lunak yang memiliki kode program yang bersifat terbuka dan disediakan oleh pengembangnya secara umum agar dapat dipelajari, diubah ataupun dikembangkan lebih lanjut dan juga disebarluaskan dan boleh memperbaiki bug atau kesalahan pada program tersebut.

Biasanya OS open source bersifat gratis, namun tidak semua OS open source disediakan secara gratis. Beberapa OS open disediakan dengan biaya lisensi, misalnya RedHat Linux. OS open source juga menyediakan software yang dapat dengan mudah dijangkau oleh khalayak luas serta menghindari adanya pengambilan untung besar- besaran dan berlebihan dari vendor tertentu.

Contoh OS open source antara lain GNU Linux, Ubuntu, Debian, Linux Mint, Unix, Sun Solaris.

#### b. Sistem Operasi Close Source/Propietary

Sistem operasi close source ialah sistem operasi yang bersiat tertutup, artinya kode programnya tidak untuk digunakan secara umum, pemilik sistem operasi bisa membagikan source kodenya dengan lisensi gratis maupun berbayar. Di OS ini paket programnya hanya didistribusikan oleh pembuat atau vendor program tersebut. Jika program tersebut bukan didistribusikan vendor, maka program tersebut termasuk software bajakan.

Contoh sistem operasi close source yaitu MS-DOS, windo ws XP, Windows 7, Windows 8, Windows 8.1, dan Windows 10.

5. Metode instalasi sistem operasi

Ada 4 metode yang digunakan untuk menginstal sistem operasi, antara lain sebagai berikut.

a. Instalasi Sistem Operasi Metode Clean Install

Metode Clean Install merupakan suatu metode untuk menginstalasi sistem operasi yang baru dimana sebelumnya pada suatu komputer belum terdapat sistem operasinya. Dalam metode ini sistem operasi akan menghapus semua file yang ada dalam partisi harddisk yang digunakan untuk menginstall sistem operasi tersebut. Ketika clean instal sudah selesai, maka pad a hard dsik han ya terdiri dari sistem operasi yang baru, sama seperti komputer digunakan pertama kali.

Sebelum melakukan Clean Install sebaiknya semua data di primary hard disk

yang diperlukan dibackup terlebih dahulu karenaseluruh file yang terdapat di hard disk akan dihapus. Pembackupan dapat dilakuk an pada external hard disk atau ke komputer lain. Pastikan bahwa semua file yang penting telah dibackup dengan baik. Metode clean install bisanya digunakan untuk tahap akhir membersihkan PC dari serangan malware/virus.

#### b. Instalasi Sistem Operasi Metode Upgrade

Metode upgrade adalah metode yang digunakan jika kita ingin menginstal sistem operasi yang baru, dimana sistem operasi tersebut adalah sistem operasi yang tingkatannya/versinya lebih tinggi dibandingkan dengan sistem operasi yang lama.

Secara umum terdapat dua cara untuk melakukan upgrade terhadap sistem operasi, yaitu "fresh" dan "package upgrade". Pada fresh upgrade, maka semua file sistem operasi yang lama akan digantikan dengan sistem operasi yang baru, sedangkan pada metode package upgrade, maka cukup hanya package tertentu saja yang diupgrade.

Jika OS yang akan kita install masih dalam platform OS yang sama, kita hanya melakukan upgrade. Dengan upgrade, sistem pengaturan konfigurasi, aplikasi dan data tetap tersimpan. Metode Ini hanya menggantikan file OS lama dengan file OS baru.

c. Instalasi Sistem Operasi Metode Multibooting.

Multibooting atau dual boot adalah suatu kondisi dimana dalam satu buah komputer terdapat sistem operasi lebih dari satu sistem operasi. Metode multibooting adalah metode yang digunakan jika ingin menginstal sistem operasi lain namun tidak menghilangkan sistem operasi yang lama. Dalam bidang installasi Linux, istilah dual boot ini sering digunakan untuk menyebutkan sistem operasi Linux yang terinstall berdampingan dengan sistem operasi windows.

Agar sebuah komputer dapat dipasang dua buah sistem operasi, tentunya syarat utama yaitu ukuran space harddisk yang cukup besar sehingga dapat menampung sistem operasi-sistem operasi tersebut dengan nyaman.

d. Instalasi Sistem Operasi Metode Virtualisasi

Metode virtualisasi adalah sebuah metode yang sering digunakan atau bahkan selalu digunakan dalam pembelajaran. Metode ini digunakan untuk mengetahui apa, seperti apa dan bagaimana sistem operasi tersebut. Karena metode ini tidak benar-benar meninstal sistem operasi langsung di hard disk kita, maka kita tidak perlu takut akan keruakan yang terjadi jika menggunakan sistem operasi tersebut. Software yang biasa digunakan untuk mengistal dengan metode ini adalah virtual machine dan virtual box.

6. Instalasi sistem operasi berbasis GUI dan CLI

Instalasi sistem operasi berbasis GUI (Graphical User Intrface) merupakan instalasi yang menggunakan mode grafis, sedangkan instalasi sistem operasi berbasis CLI (Command Line Interface) merupakan instalasi yang menggunakan text yang berisi perintah atau perintah khusus.

Apabila kita menginstal sistem operasi berbasis GUI, maka kita b isa menggunakan perangkat mouse dan keyboard pada saat penginstalan, sedangkan jika menginstal sistem operasi berbasi CLI maka kita hanya dapat menggunakan keyboard untuk mengetikkan perintah. Keunggulan mode text/CLI yaitu cepat dalam instalasi karena tidak membutuhkan banyak memori pada proses instalasi dan pengoperasiannya serta dapat digunakan meskipun spesifikasi hardware rendah. Sedangkan kelemahannya yaitu sulit dalam pengoperasiannya bagi orang awam dan kurang menarik dalam hal tampilan.

Adapun keunggulan mode grafik/GUI yaitu desain grafis lebih menarik, GUI memungkinkan user untuk berinteraksi denga komputer secara lebih baik, memudahkan pengguna dan resolusi gambar yang tinggi. Sedangkan kelemahannya yaitu memakan memori yang sangat besar, bergantung pada spesifikasi perangkat keras, membutuhkn banyak tempat pada layar komputer. 7. Manajemen Sistem Operasi

a. Manajemen Proses

Proses adalah sebuah program yang sedang dieksekusi. Program adalah kumpulan instruksi yang ditulis ke dalam bahasa yang dimengerti oleh sistem operasi. Sistem operasi bertanggung jawab atas aktivitas yang berkaitan dengan manajemen proses.

Manajemen proses sistem operasi meliputi :

- 1) Membuat dan menghapus proses pengguna dan sistem proses.
- 2) Menunda atau melanjutkan proses.

- 3) Menyediakan mekanisme untuk proses sinkronisasi.
- 4) Menyediakan mekanisme untuk proses komunikasi.
- 5) Menyediakan mekanisme untuk penanganan deadlock.

Untuk melakukan manajemen proses pada sistem operasi windows dapat digunakan Windows Task Manager. WindowsT ask Manager adalah sebuah aplikasi yang ada sistem operasi Microsoft Windows yang menyediakan informasi tentang kinerja komputer, menjalankan aplikasi dan proses, penggunaan CPU, informasi muatan memori, statistik aktivitas jaringan statistik, log-in pengguna, dan sistem pelayanan. Windows task menejer mempunyai enam komponen : 1) application, 2) processes. 3) services. 4) performances. 5) Networking dan 6) Users.

b. Penjadwalan Proses

Penjadwalan merupakan kumpulan kebijaksanaan dan mekanisme di sistem operasi yang berkaitan dengan urutan kerja yang dilakukan sistem komputer. Penjadwalan bertugas memutuskan proses yang harus berjalan, kapan dan selama berapa lama proses berjalan.

Jangka penjadwalan proses dibedakan menjadi tiga: 1) penjadwalan jangka pendek. 2) penjadwalan jangka medium. 3) penjadwalan jangka panjang. Microsoft windows menyediakan aplikasi task scheduler yang digunakan untuk mengelola penjadwalan suatu proses untuk mengerjakan suatu tugas tertentu.

c. Manajemen Memori

Memori adalah pusat dari operasi pada sistem komputer modern, berfungsi sebagai tempat penyimpanan informasi yang harus diatur dan dijaga sebaik-baiknya. Sedangkan manajemen memori adalah suatu kegiatan untuk mengelola memori komputer. Proses ini menyediakan cara mengalokasikan memori untuk proses atas permintaan mereka, membebaskan ruang untuk digunakan kembali ketika tidak lagi diperlukan serta menjaga alokasi ruang memori bagi proses.

Fungsi menejemen memori tersebut antara lain ialah :

- 1) Meningkatkan kinerja atau Utilitas CPU.
- 2) Meningkatkan kecepatan akses CPU terhadap data dan instruksi data dan instruksi dapat diakses dengan cepat oleh CPU.
- 3) Meningkatkan efisensi pemakaian memori yang terbatas.
- 4) Meningkatkan efisiensi transfer atau perpindahan data dari atau ke memori utama dan dari atau ke CPU.
- 5) Mengelola informasi yang dipakai dan tidak dipakai.
- 6) Mengalokasikan memori ke proses yang memerlukan.
- 7) Mendealokasikan memori dari proses telah selesai.
- 8) Mengelola swapping atau paging antara memori utama dan disk. d.

Manajemen File

File atau berkas komputer adalah identitas dari suatu data yang disimpan di dalam sistem berkas yang dapat diakses dan diatur oleh pengguna. Sebuah berkas memiliki nama yang unik dalam direktori di mana ia berada. Alamat direktori dimana suatu berkas ditempatkan disebut path.

Karakteristik yang paling penting dari file adalah cara pemberian nama suatu file. Oleh karena itu, pemberian nama file merupakan suatu hal yang sangat perlu diperhatikan agar nantinya tidak kesulitan dalam mengelola file.

Sistem manajemen atau operasi file dapat dilakuakn dengan sistem antara lain ialah: 1) Create: File dibuat dan tidak berisi data. 2) Delete: File dihapus karena tidak diperlukan lagi dan untuk memperbesar ruang disk. 3) Open: membuka file. Open akan menjadikan sistem mengambil atribut dan daftar alamat disk dan meletakkan didalam memori kerja agar diperoleh akses yang cepat. 4) Close: Jika akses file selesai, atribut dan alamat disk tidak diperlukan lagi, sehingga harus ditutup dan untuk memperbesar ruang tabel daftar alamat disk internal. 5) Read: Data dibaca dari file. Sistem menentukan banyaknya data dan menyediakan buffer untuk menampungnya. 6) Write: Data disimpan kedalam file. Jika posisi berada diakhir

file, maka ukuran file bertambah. Jika posisi ditengah, data yang ad a ak an ditimpa. 7) Append: Menambah data setelah data terakhir. 8) Seek: Mengatur posisi pointer saat itu menuju posisi yang ditentukan. 9) Get Attribute: Pada UNIX, program make perlu melihat atribut file, terutama waktu modifikasinya yang terakhir. 10) Set Attribute: Mengubah status atribut file. 11) Rename: Merubah nama file.

Untuk melakukan manajemen file pada sistem operasi windows digunakan aplikasi Windows Explorer. Windows Explorer merupakan istilah umum yang digunakan untuk menjelaskan aspek manajemen berkas komputer. Aplikasi ini dapat digunakan untuk membuat, memindahkan, menyalin, membuka, menyunting, atau menghapus berkas dan folder di dalam komputer, mencari berkas-berkas, memetakan sebuah direktori yang terdapat di dalam sebuah host di jaringan ke sebuah drive lokal dan memutuskan pemetaan tersebut, melihat dan memanipulasi "properties". Sumber (<https://www.scribd.com/> )

## **F. Langkah-Langkah Kegiatan**

## **Langkah-langkah instalasi windows 10 dengan metode clean install**

1. Nyalakan/Restart PC kemudian masuk ke dalam sistem BIOS. Secara default, hotkey untuk memasuki BIOS ada bermacam-macam mulai dari F2 , F4, F10, F8, F12 dan DEL tergantung dari merk PC masing-masing.

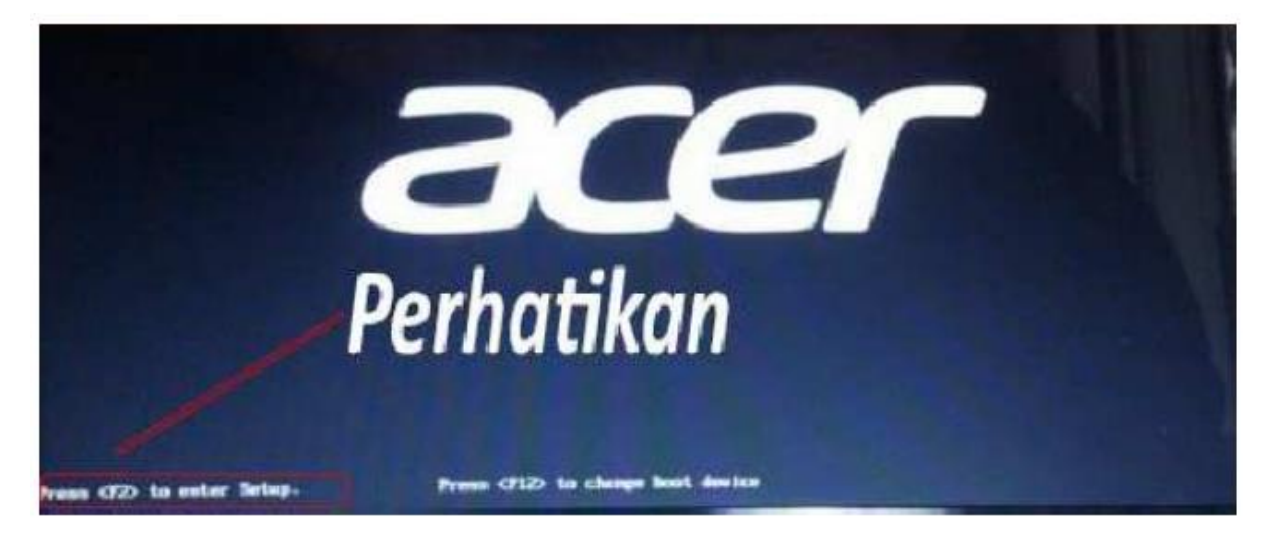

2. Selanjutnya, jika sudah berhasil memasuki BIOS lalu masuk ke tab Boot dan cari boot options/boot order. Setting boot order kamu agar pilihan Removeable Disk jika ingin menginstal menggunakan USB flash disk dan atur sehingga berada paling atas. Disusul oleh Harddisk/HardDrive dipilihan kedua. Jika ingin menginstal menggunakan DVD maka tempatkanlah DVD-ROM drive sehingga berada paling atas.

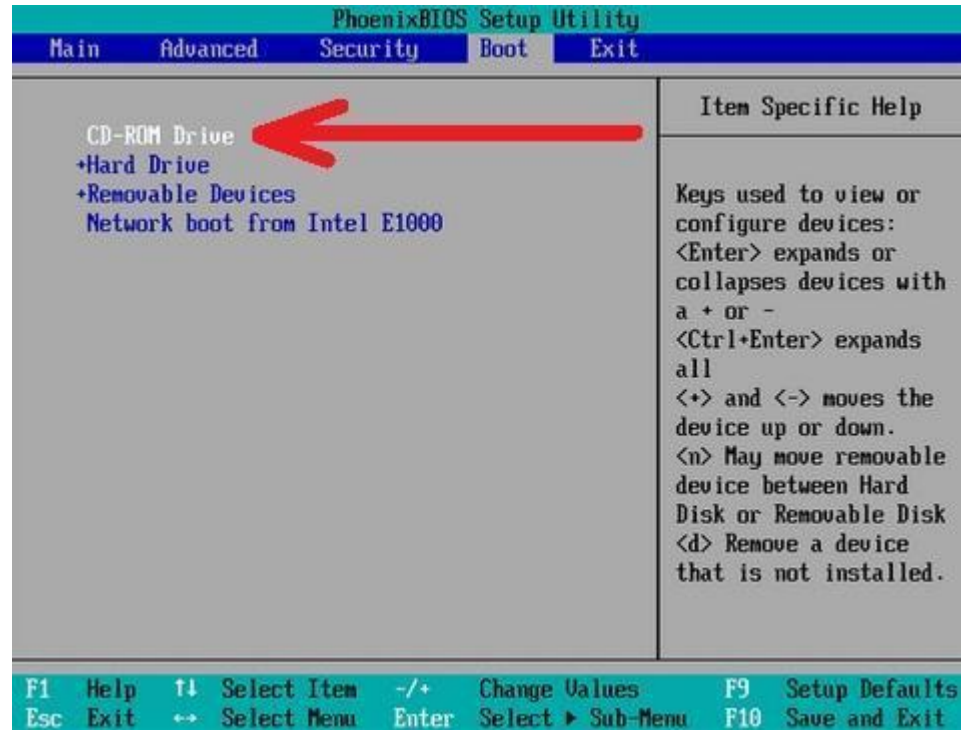

3. Setelah proses save selesai, maka PC kamu akan kembali restart. Namun, yang akan kamu jumpai setelah ini adalah logo installer Windows 7.

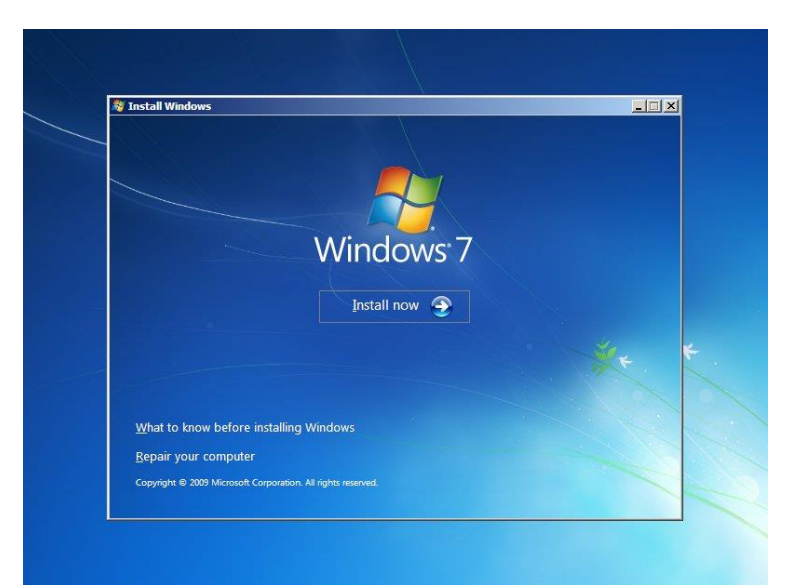

4. Pilih bahasa yang mau ingin gunakan. Selebihnya biarkan saja. Lalu klik next kemudian install now.

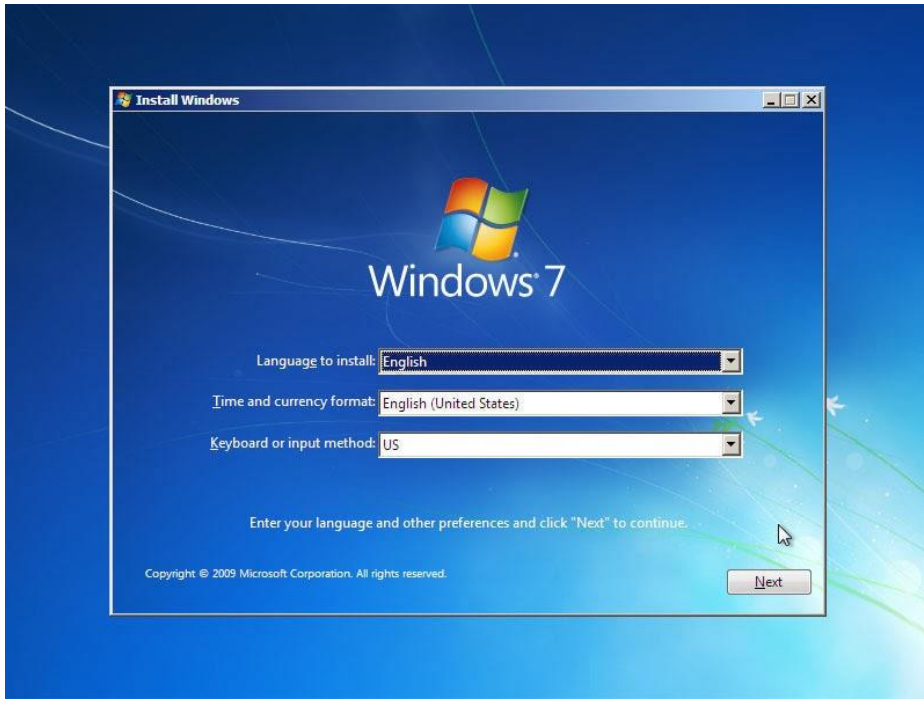

5. Jika memiliki produk key silakan masukkan kemudian pilih next. Jika tidak memiliki produk key maka kosongkan kemudian pilih skip.

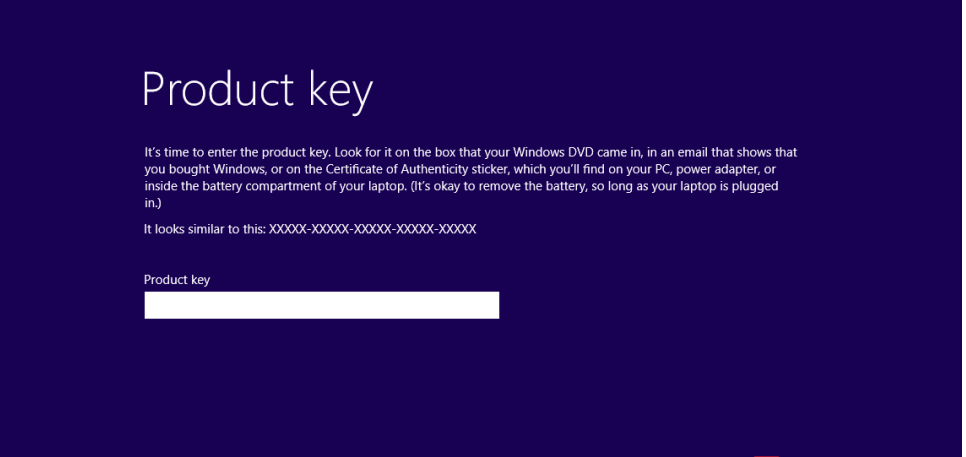

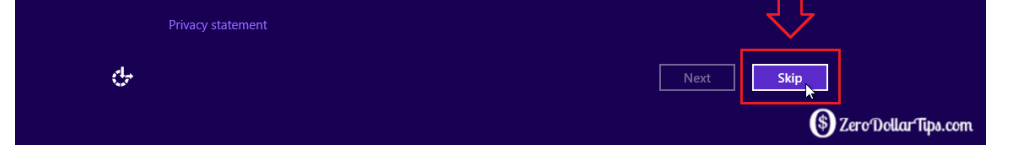

6. Selanjutnya ada 2 pilihan instalasi. Pilih saja custom. Dan menuju pengaturan partisi. Untuk sesi ini harap diperhatikan baik-baik. Kamu akan menjumpai partisi-partisi apa saja yang akan ada di PC kamu. Jangan sampai salah atau seluruh data akan lenyap. Pilih drive C kemudian pilih menu format lalu yes. Tunggu sebentar, lalu silahkan klik next untuk melanjutkan, jangan sampai salah.

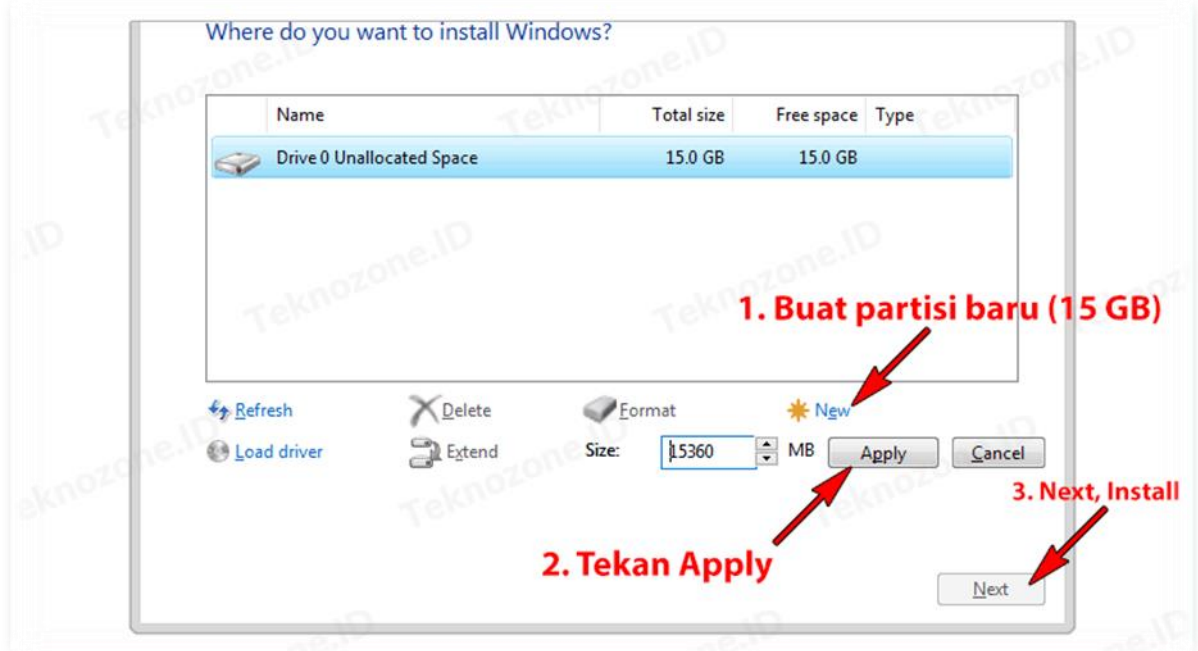

7. Proses instalasi sedang berlangsung. Proses ini akan memakan waktu hingga sekitar 2 0-30 menit.

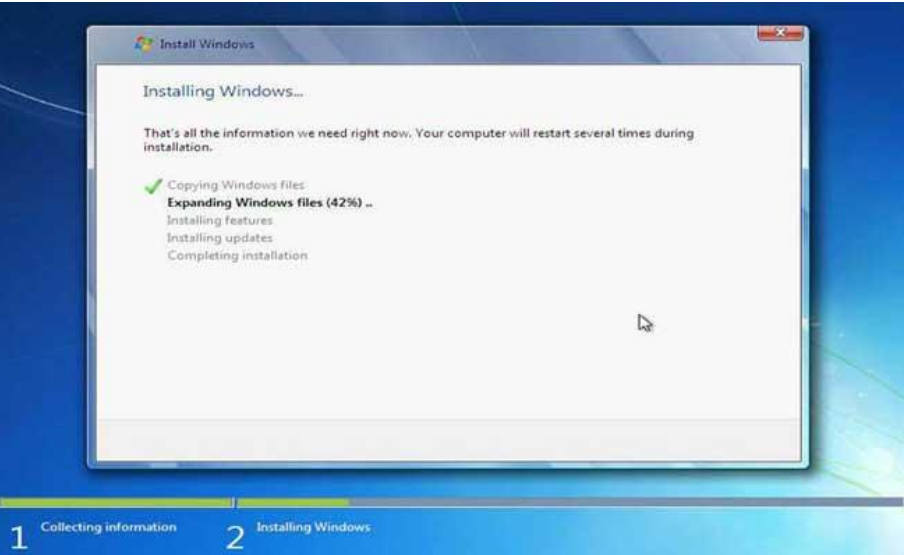

- 8. Jika sudah, pc akan otomatis melakukan restart. PENTING! Saat melakukan proses restart dan sudah muncul logo merk PC/laptop maka langsung cabut flashdisknya. Jika tidak proses instalasi akan kembali diulang.
- 9. Jika sudah maka akan kembali otomatis restart kembali. Setelah itu, kamu akan kembali lagi dihadapkan dengan pilihan product key. Pilih saja do this later lalu akan diarahkan ke menu settings. Pilih tombol Use Express Settings. Tunggu sebentar hingga proses automatic settings selesai.
- 10.Di bagian Create User Accounts, isikan nama kamu dan juga password. Jika tidak mau berpassword, cukup kosongkan saja lalu next.
- 11.Tunggu loading sebentar, lalu kamu akan diarahkan ke dalam Windows.

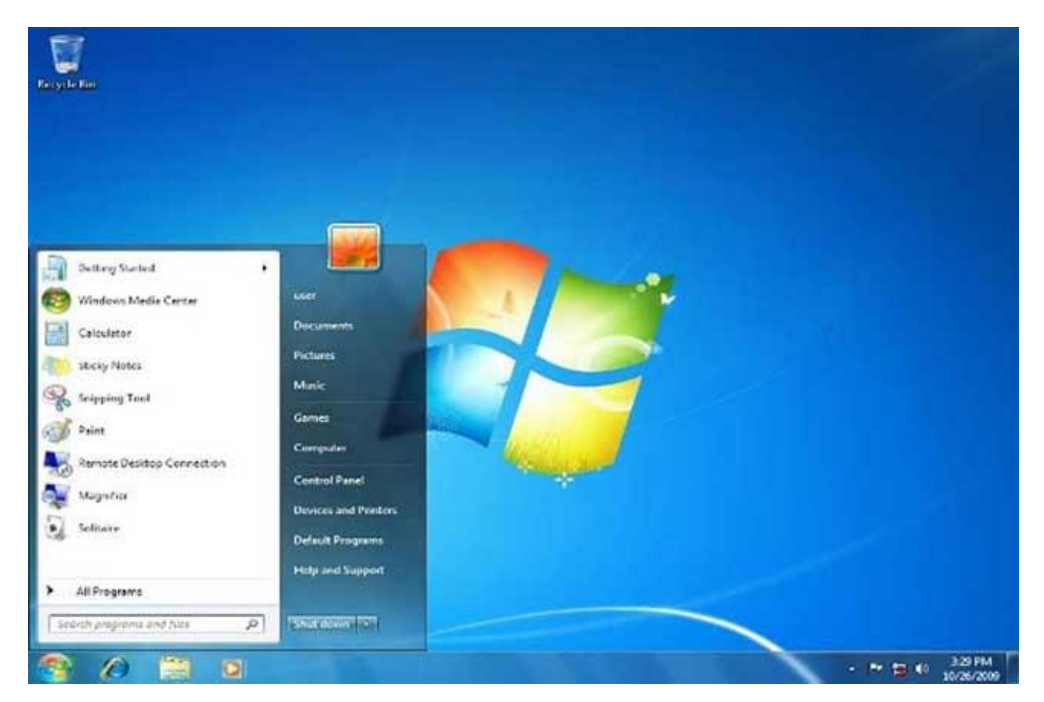

Instalasi windows Telah Selesai.

## **G. Lembar Kerja Peserta Didik**

## **Lembar Kerja Peserta Didik 1**

## **Pengamatan**

Buatlah hasil pengamatan kalian berdasarkan praktikum yang telah dilakukan.

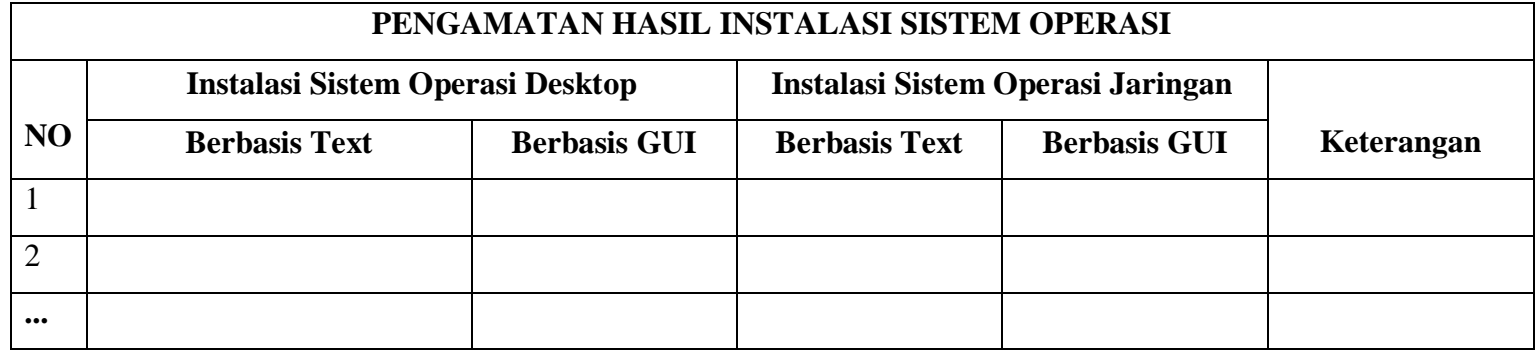

## **Lembar Kerja Peserta Didik 2**

## **Analisis**

Bedasarkan hasil pengamatan yang diperoleh buatlah analisis Jenis Sistem Operasi data praktikum tersebut.

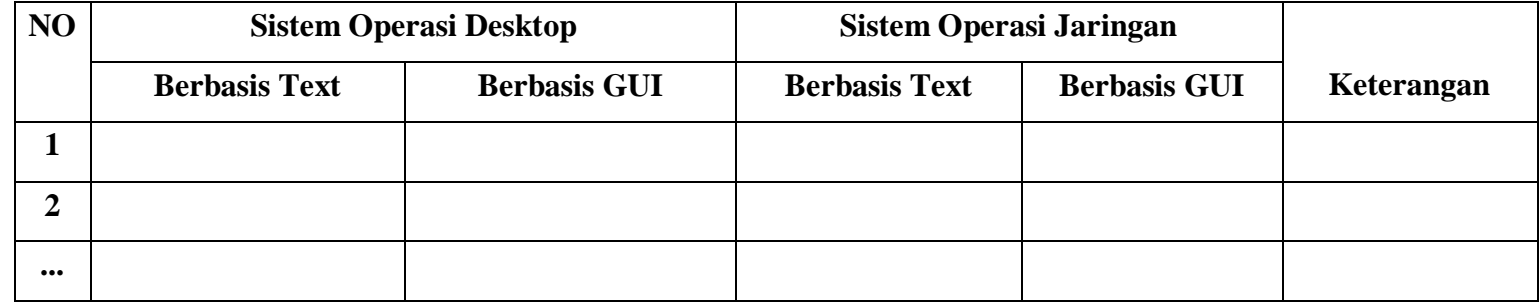

## **Lembar Kerja Peserta Didik 3**

## **Kesimpulan**

Berdasarkan hasil pengamatan dan analisis data, buatlah kesimpulan praktikum tersebut.

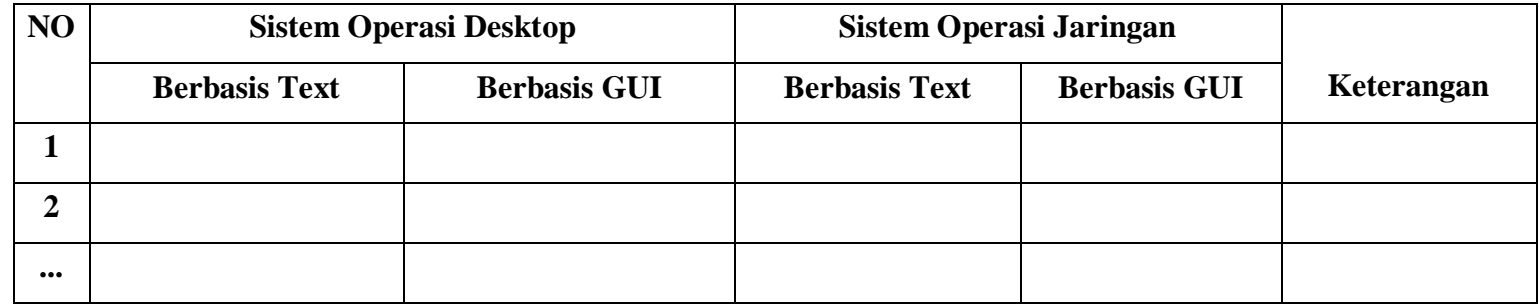

## **H. TugasKelompok**

- 1. Menurut kalian apakah pada suatu komputer harus diinstal sistem operasi? Jelaskan!
- 2. Jika kalian adalah seorang teknisi komputer, tentu ada beberapa pertimbangan sehingga mengharuskan sistem operasi pada suatu komputer diinstal ulang. Manurut kalian alasan apa sajakah sehingga sistem operasi pada suatu komputer harus diinstal ulang?
- 3. Kalian memiliki sebuah netbook dan berniat untuk menginstal ulang OS yang terdapat dalam netbook kalian. Bagaimanakah cara kalian menginstal netbook anda sementara tidak ada perangkat CD/DVD Rom pada netbook kalian?
- 4. Jika kalian ingin memperbarui sistem operasi kalian dengan versi yang terbaru, namun kinerja komputer kalian sudah semakin buruk disebabkan oleh virus, maka metode instalasi yang manakah yang paling tepat dilakukan? Jelaskan!
- 5. Menurut kalian hal-hal apa sajakah yang harus diperhatikan sebelum melakukan install ulang komputer?

## **I. Tugas Rumah**

Sistem operasi yang digunakan untuk komputer personal umumnya terbagi menjadi 3 kelompok besar yaitu Keluarga Microsoft Windows, Keluarga Unix dan Keluaraga Mac OS. Buatlah ringkasan mengenai ketiga kelompok besar sistem operasi tersebut!

**J. Buatlah Laporan Hasil Praktikum Instalasi Sistem Operasi**